# **Simverses' BLOWTORCH MOD**

Maxis worlds emptied of era specific stuff – made for simmers who wants themed hoods of their choice

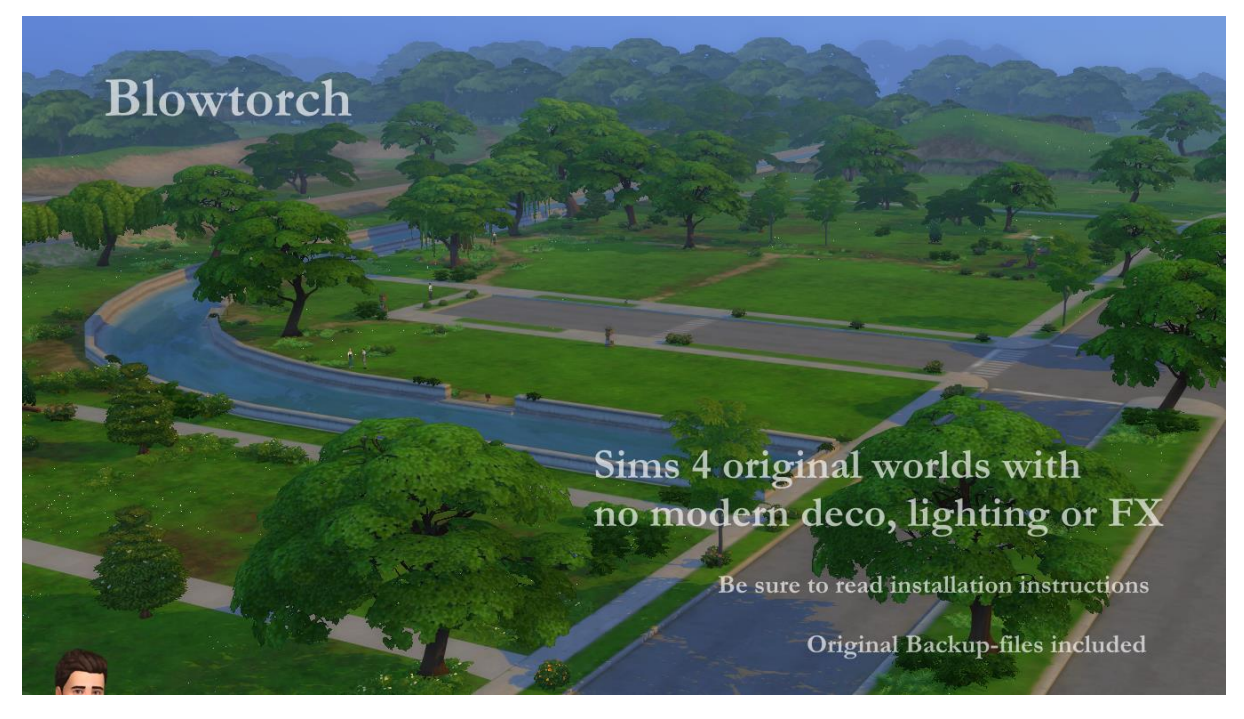

So, you found T.O.O.L, the super useful mod by Twisted Mexi, and learned how to decorate your sim world.

But, there is this problem with Maxis houses and items, which do NOT fit in your sim world. So far the most used method has been to hide them, as in either move them away (if even possible) from sight or use a hider/override to make them invisible. That method has its limits, is very tedious (need to find, make an override, ect, and there are SO MANY items)

Blowtorch has another approach. It takes out the items (houses, vehicles, modern deco, well all silly deco really) from the world. You can then place nicer deco or game items instead.

The items are not hidden from catalogue, so you can place the same items back but in a different place if you so wish. Or use cc deco. Make the world medieval, or Victorian, or sci-fi, or whatever.

### **HOW DOES THIS WORK?**

This mod edits the preloaded deco in the world. It changes game files – and the changes will affect all your saves, old and new. If you decide that you want the deco back, you can do it either with the GAME REPAIR function or using the backup of the original folders that I included in the mods folders.

You can either use all my edited files – or the ones you want. If you for example want Willow Creek to be as it always has, but want a blowtorched Oasis Springs, just delete the Willow Creek files before installation, and keep Oasis Springs.

I have blowtorched almost all the hoods in the worlds, both EP and GP:s (See list below for exceptions.) If you don't have all EP/GP **I recommend to delete the ones you don't have** before installing.

(Save the zip with the mod somewhere safe so you can add new worlds when you add a new EP/GP with a world.)

### **Here are some general rules I went by:**

- All landmarks, architecture deco, street deco, vehicles, with special effects blowtorched
- Functional objects: outside tables, playground items, and such blowtorched. Place them again where you want them!
- All lights, both street lights and built in hood lights, blowtorched.
- All palmtrees, everpink trees, wispy modern beeches, and other modern plants, blowtorched. (I of course kept the palmtrees in Sulani and Selvadorada)
- ALMOST ALL THESE THINGS (not the built in lights) are still available in the catalog (debug, live edit) items though. So if you still want a modern, but DIFFERENT hood, you can place them again, as you want them. This is a big advantage compared to hiders – those usually hide the items also from the catalogue.
- Visual effects belonging to vehicles and other stuff mentioned above, blowtorched. No modern yachts, no airplanes.
- The lights are gone. The world will be dark at night if you don't place streetlights or such.

### **WHAT I KEPT**

I kept the seasons stalls, where they are available (if you have the Seasons EP.) They can also be placed, but as they are in conditional layers (changes with the seasons) this cant be done by placing them manually.

I kept all spawners. All the fishing spots and all the bugs, frogs, dig sites, wild growing plants.

#### **Lighting mod included**

This mod also includes the Sunblind lighting mod by **Softerhaze.** Lighting mods also change these files, so I added Sunblind with the creators permission. Read more about their mod here.

#### <https://softerhaze.itch.io/sunblind?download>

(You do not need to download or install the mod, it is included in the Blowtorch mod.)

If you want another lighting mod or no lighting mod, you need to edit the files manually.

This is done by replacing the resources "Sky Box Texture Data" and "World Timeline Color".

Other recommended mods:

**Check out T.O.O.L and Twisted Mexis other mods here:** <https://twistedmexi.com/Mods/>

To add deco stuff outside lots:

**T.O.O.L** – at Tmexis page you also find information about his CAW-project, still in alpha testing.

I also recommend his Better Build/Buy mod, and his toggle mods, especially the Strangerville Story Toggle on if you want to use Strangerville as a normal world. And also his that enabled build/buy on the Secret Lab lot – in new saves.

**Zerbu** has a couple of super useful mods:

All Worlds are Residential

<https://zerbu.tumblr.com/post/173398784785/the-sims-4-mod-all-worlds-are-residential>

Venue changes

<https://zerbu.tumblr.com/post/160347810775/the-sims-4-mod-venue-changes>

Twelfth Doctor has a great mod for travelling to all the hidden/special lots, so you can edit them: <https://td1sims.tumblr.com/post/635457539495084032/travel-to-venue>

### **Q&A about Blowtorch mod**

- 1. Can I use this on my old saves?
	- Answer: Yes. The mod does not affect the saves, or your CC, or anything other than the game files in the Windows directory. You can easily uninstall the mod by using the backupfiles (included) or do a Game Repair.
- 2. Why are there stuff not deleted? Annoying modern fences in Windenburg Ugly Modern Business district, for example? Answer: some items are a part of the world mesh and is not yet possible to edit. If there will be a solution later, I will update the mod.
- 3. Will I have to update the mod after patches and mew expansions? Answer: Yes. If the patch/ep/GP does not include a new world, you just reinstall the mod (see instructions below) as you installed it the first time. I will make updated versions asap when new worlds are released.
- 4. I don't have EP X or Y can I use the Blowtorch mod? Answer: Yes, but I recommend deleting the folders for EP/GP you don't have. See list below.

### **Where to find nice themes hood deco to use with Blowtorch?**

You can basically use any item, from game or CC, to decorate hoods. Try out the options with T.O.O.L to change the size of objects!

I already posted some Hood Deco CC – and I have much more to come. I have been converting/editing/creating and preparing hood deco from Sims Medieval, Sims 2 and Sims 3 and other games – my CC is mainly medieval/historical themed but I hope for other creators to add to the hood deco options in the future.

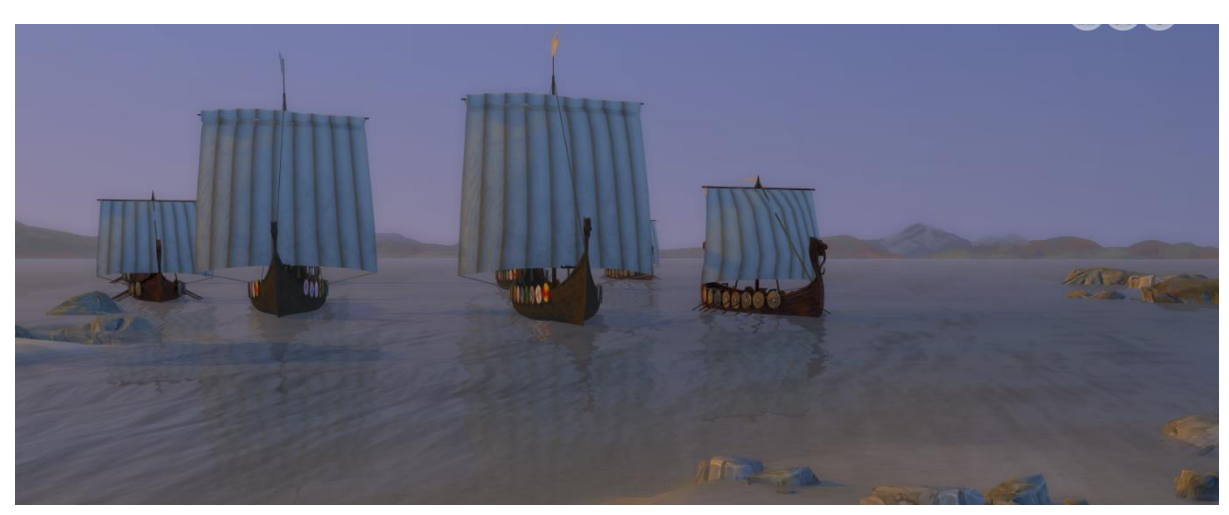

I will add a list with links to my Tumblr when I find good stuff.

## **INSTALLATION INSTRUCTIONS**

- 1. Download all the files. Save a copy of them somewhere safe.
- 2. Unzip the zipfiles like THIS to get the correct file structur:
- 3. Unzip Blowtorch Folder in your /Documents folder, or in another location (outside game files). This sets up the correct file structure.
- 4. Unzip "The Sims 4-Base Game Files", "The Sims 4 EP Files" and "The Sims 4 GP-files in the new Blowtorch folder.
- 5. Then unzip the 3 backup files in the new Blowtorch/Original Files folder.

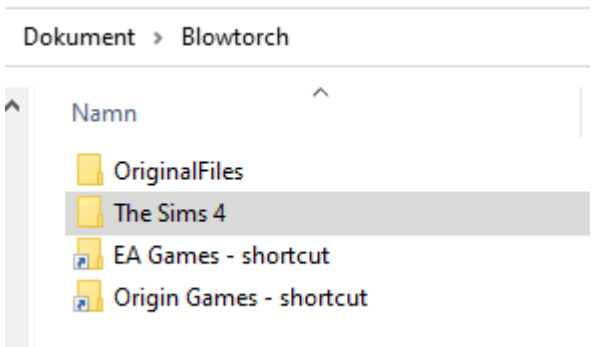

#### The folders:

### **"Sims 4" – this is the folder with the modded files.**

Before installing – go inside the folder and delete the EP/GP you don't have or you don't want to be overwritten. (See the list of EP/GP worlds with filenames further down.) If you add EP/GPs with new worlds you can easily unzip the zip again and choose also the new worlds you acquired.

**"OriginalFiles" – this is the folder with the original files.** Use if you need to go back to the orignal game setup. You can also do a game repair.

The Blowtorch zip also include shortcuts I made for easy installation.

**NOTE:** if you have your game directory in another location than C:/Program you need to find the right location and make your own shortcut.

I recommend having a shortcut, it makes the installation/updating/uninstallation so much easier.

- 6. Select the "Sims 4" folder in /Blowtorch, right click and copy.
- 7. Click on short cut 1 if you have the game installed in EA Games (EA app, the newer one)

Or Click on short cut 2 if you still have the game installed in Origin Games (These shortcuts may need editing if you have the games installed on a different hard drive or some such. If so, go find the place where the game files are installed and make a shortcut for your needs. This will simplify updates and reinstalling the original files if needed. Place the shortcut in the Blowtorch folder.)

Note: I have no clue if these shortcuts work on a Mac. Find the directory of the game files!

When you click on the right short cut, you should see a Sims 4 folder. If not, you are in the wrong place.

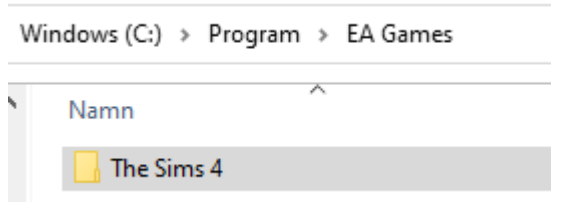

8. Now, paste the Sims 4 folder, Blowtorch version. When asked, let the mod overwrite the needed files.

Done! Open game and see the new blowtorched hoods.

Note: this will not in any way affect your saves or saved sims/lots. Just the preplaced deco in the hoods.

If you already used T.O.O.L. to place stuff in one of your saves – its should also still be there. To be safe, always make a copy of your save and place in a backup folder.

### **UNINSTALL:**

Same procedure as above, but instead of the modded folder, copy the backup version. Or use the Repair Game function.

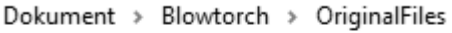

 $\lambda$ 

Namn The Sims 4

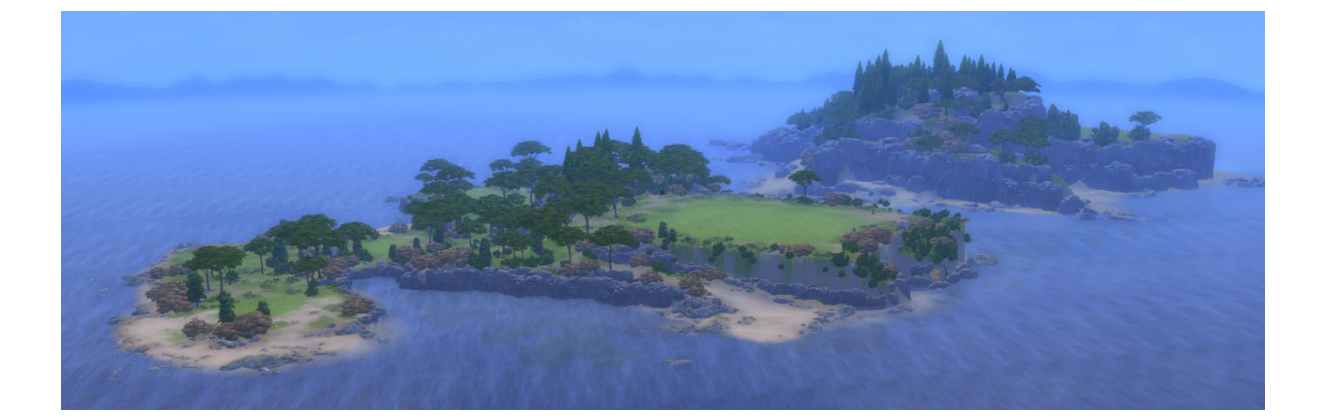

### **List of hoods/worlds with comments**

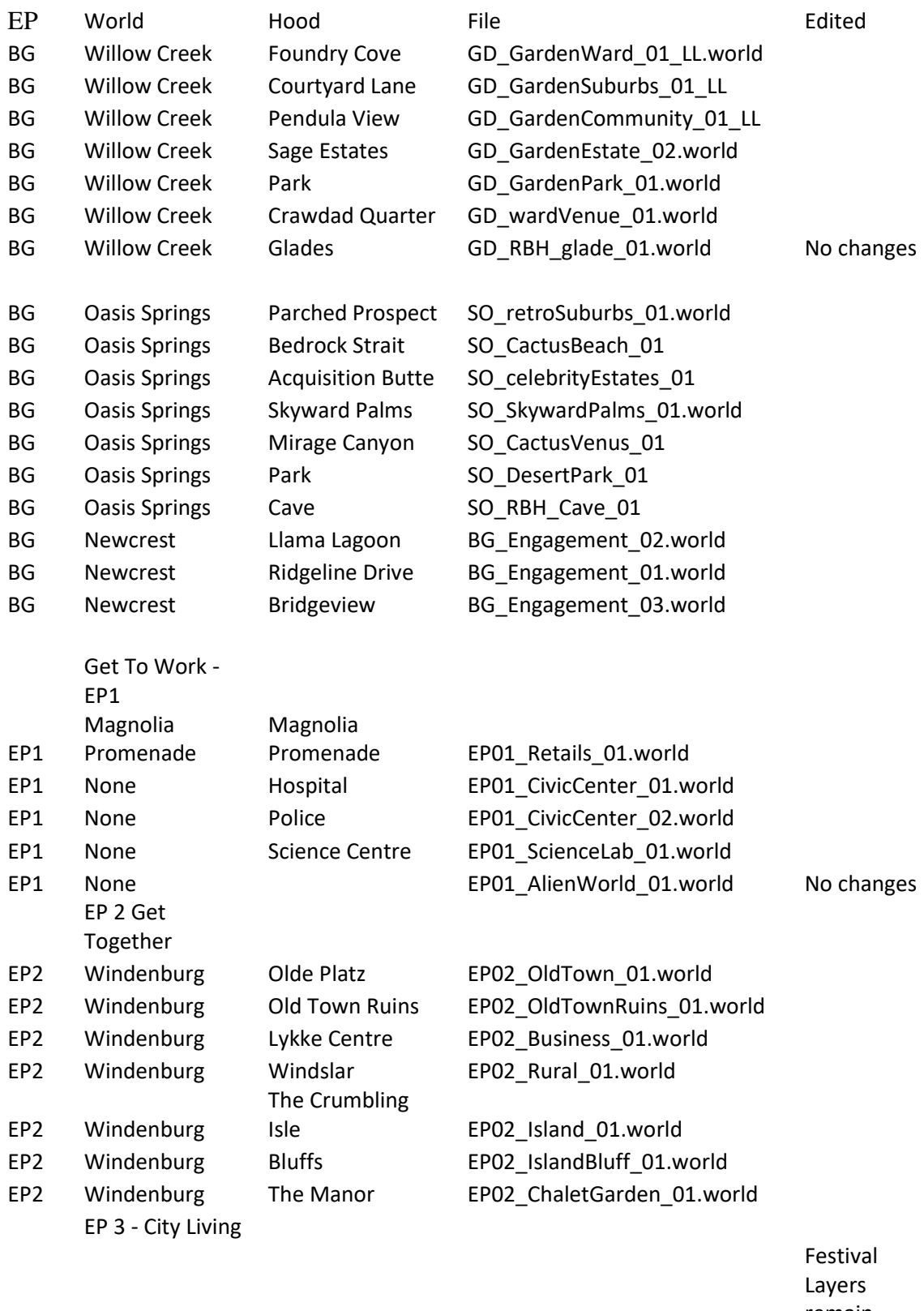

remain, apartment buildings also

EP3 San Myshuno Spice Market EP03\_Docklands\_01.world

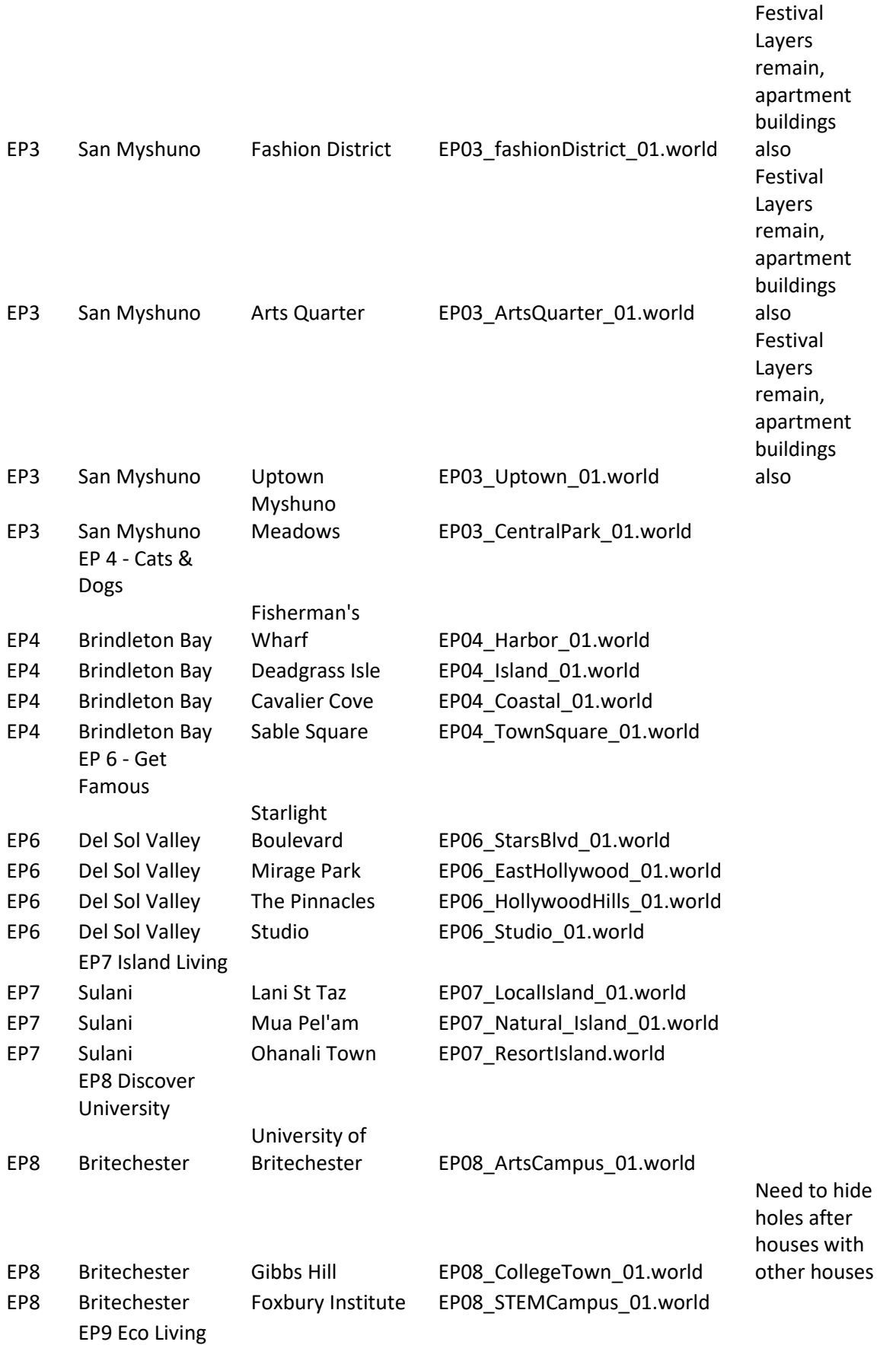

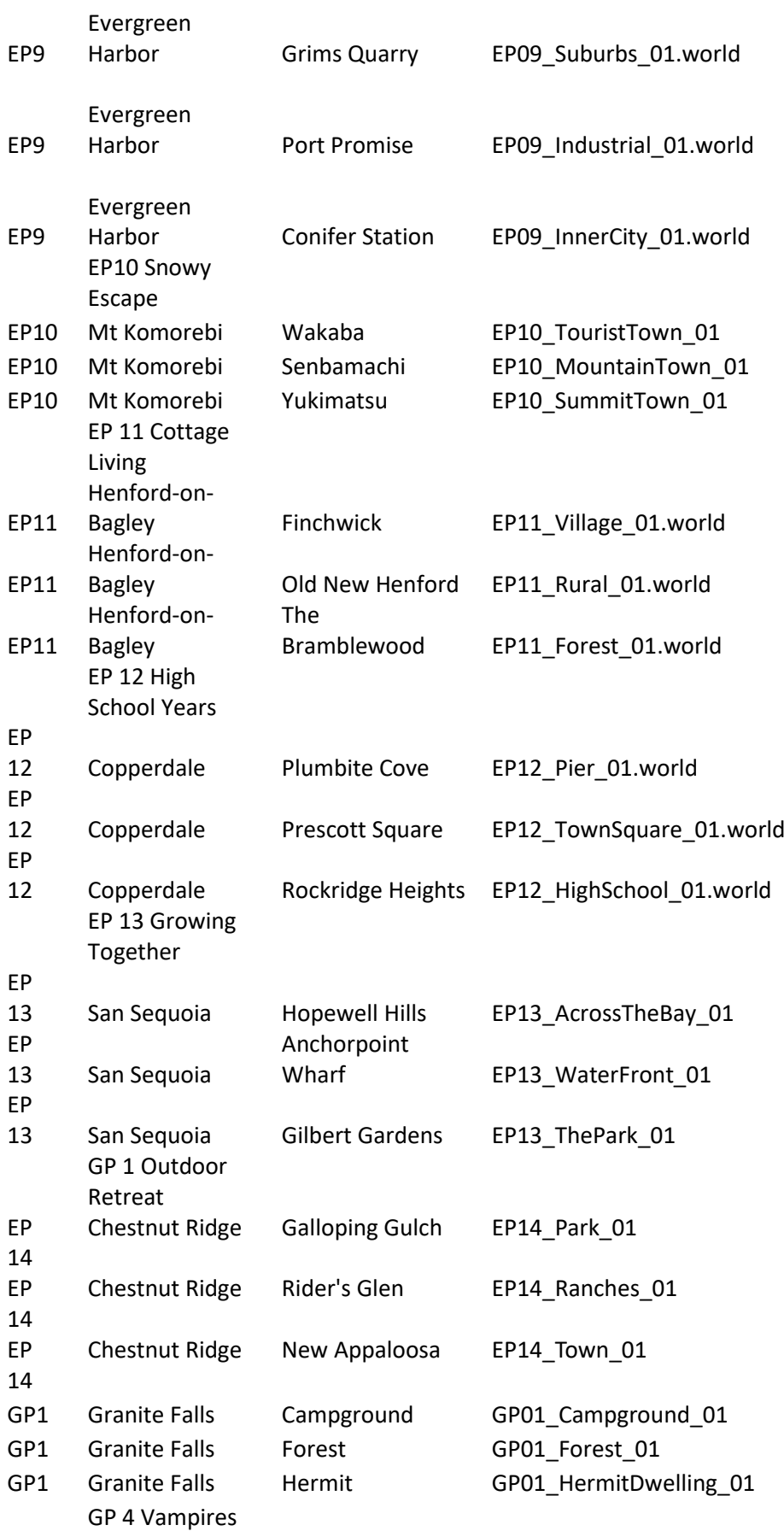

The Eco Living hoods need hiders

The Eco Living hoods need hiders

The Eco Living hoods need hiders

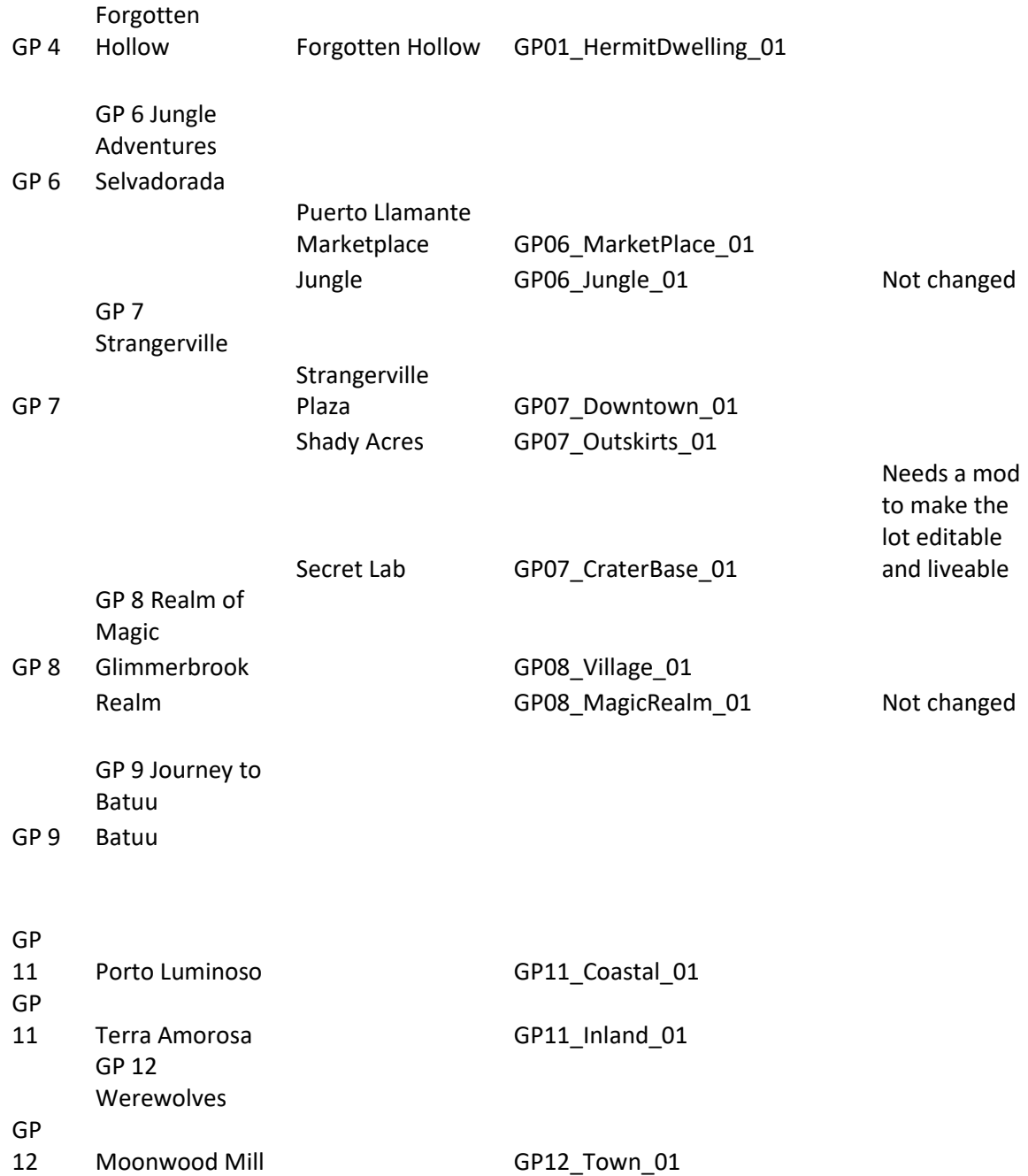

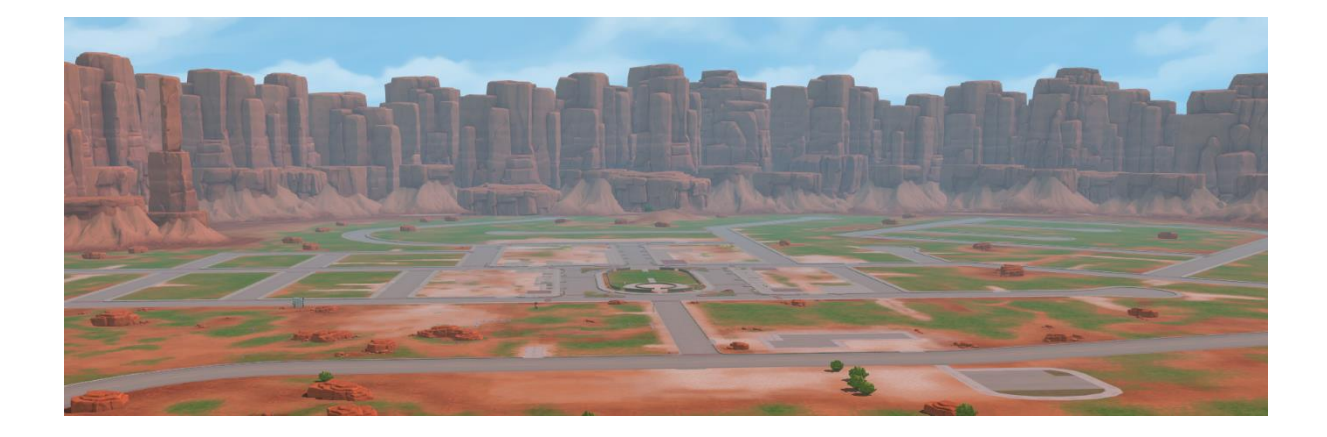